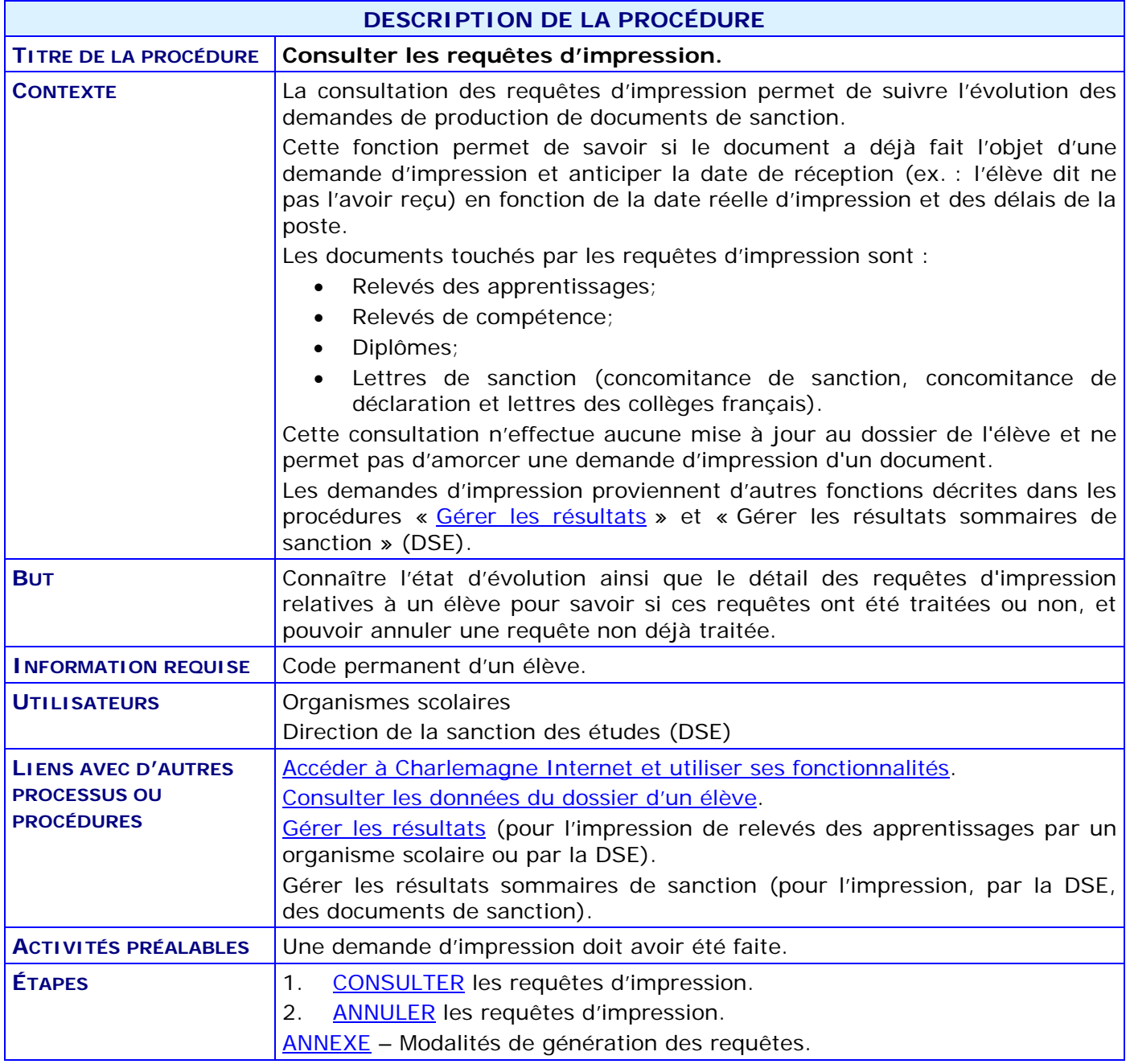

#### **ACTIVITÉS PAR ÉTAPES**

#### 1. **CONSULTER** les requêtes d'impression.

1.1. À partir du menu *Sanction*, CLIQUER sur le sous-menu « Consulter les requêtes d'impression ».

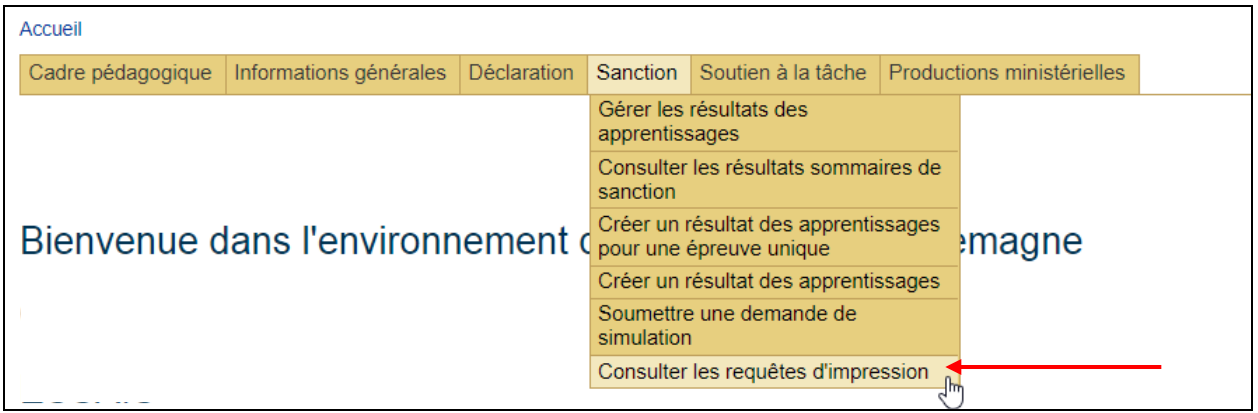

Ou, à partir du menu *Informations générales* et du sous-menu *Consulter le dossier sommaire*, SE RENDRE à la section Sanction et CLIQUER sur le bouton « Requêtes d'impression… ».

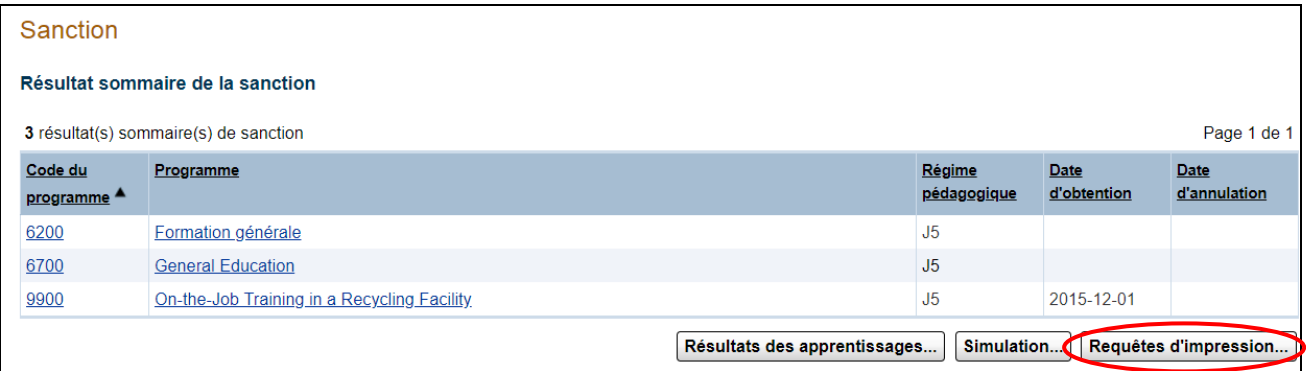

1.2. SAISIR un code permanent et CLIQUER sur le bouton **Rechercher**.

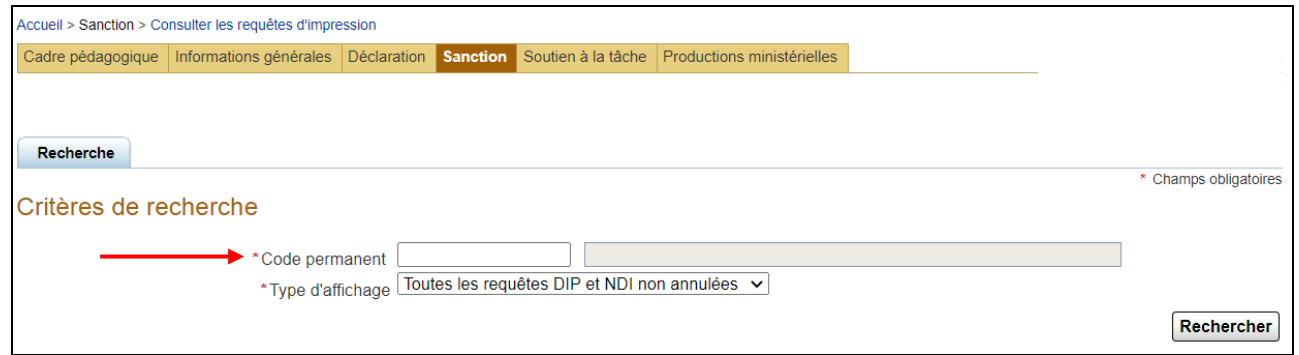

Le type d'affichage est sélectionné par défaut; les requêtes affichées seront les requêtes non annulées dont le mode d'impression est « Diplômé » et « Non diplômé ».

1.3. CONSULTER la liste des requêtes d'impression.

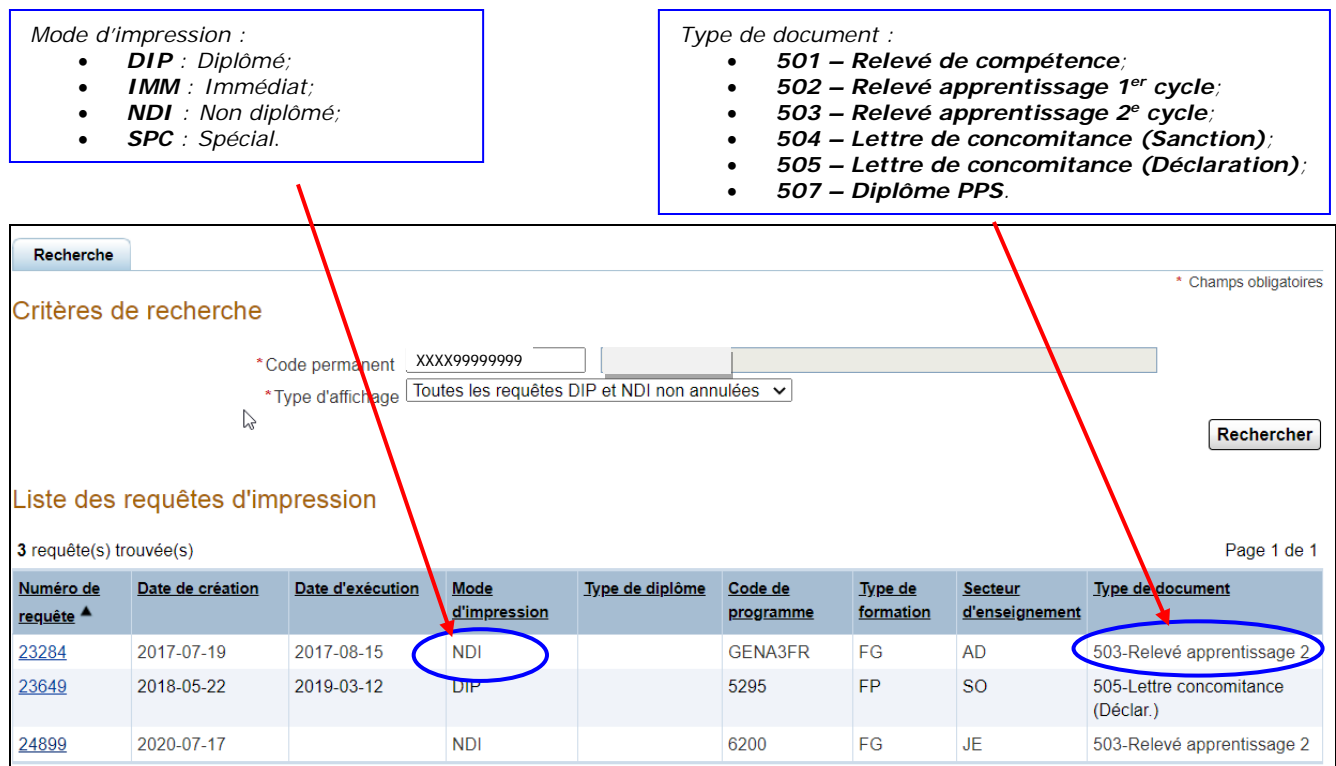

1.4. CLIQUER sur le *Numéro de requête* pour afficher le détail de cette requête.

<span id="page-2-0"></span>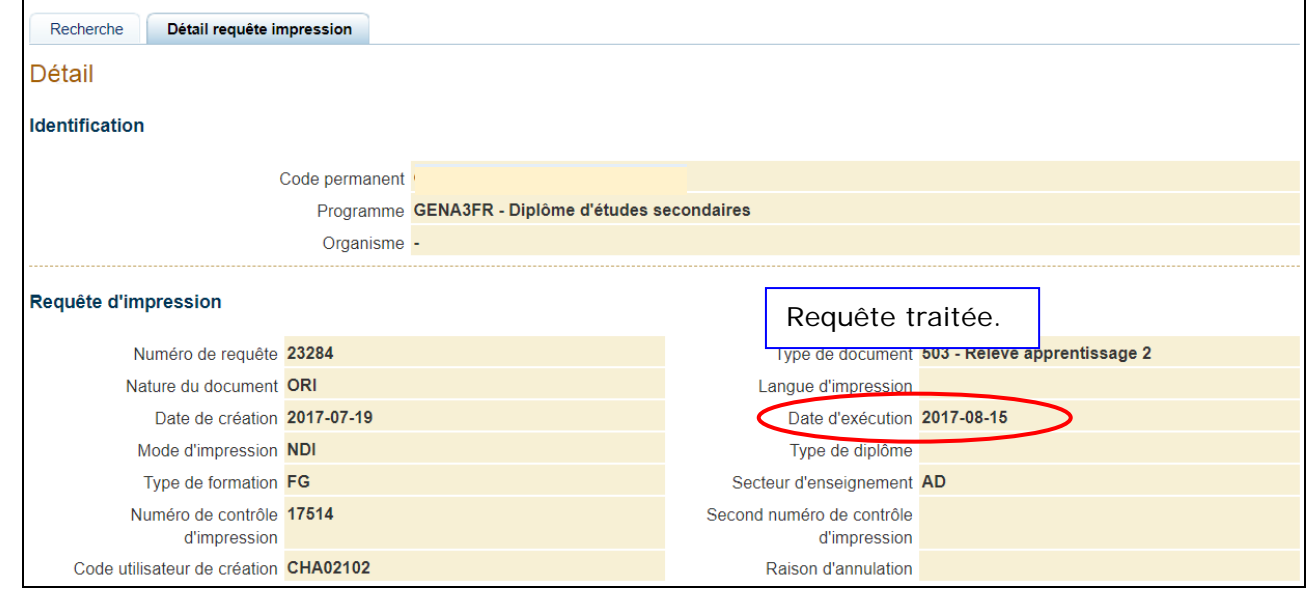

2. **ANNULER** les requêtes d'impression.

La requête d'impression peut être annulée si elle n'a pas de date d'exécution inscrite et si l'utilisateur est autorisé. Une raison d'annulation s'inscrit alors, selon que l'annulation a été faite manuellement ou de façon automatique (ex. : élève décédé).

2.1. CLIQUER sur le bouton **\_Annuler\_**.

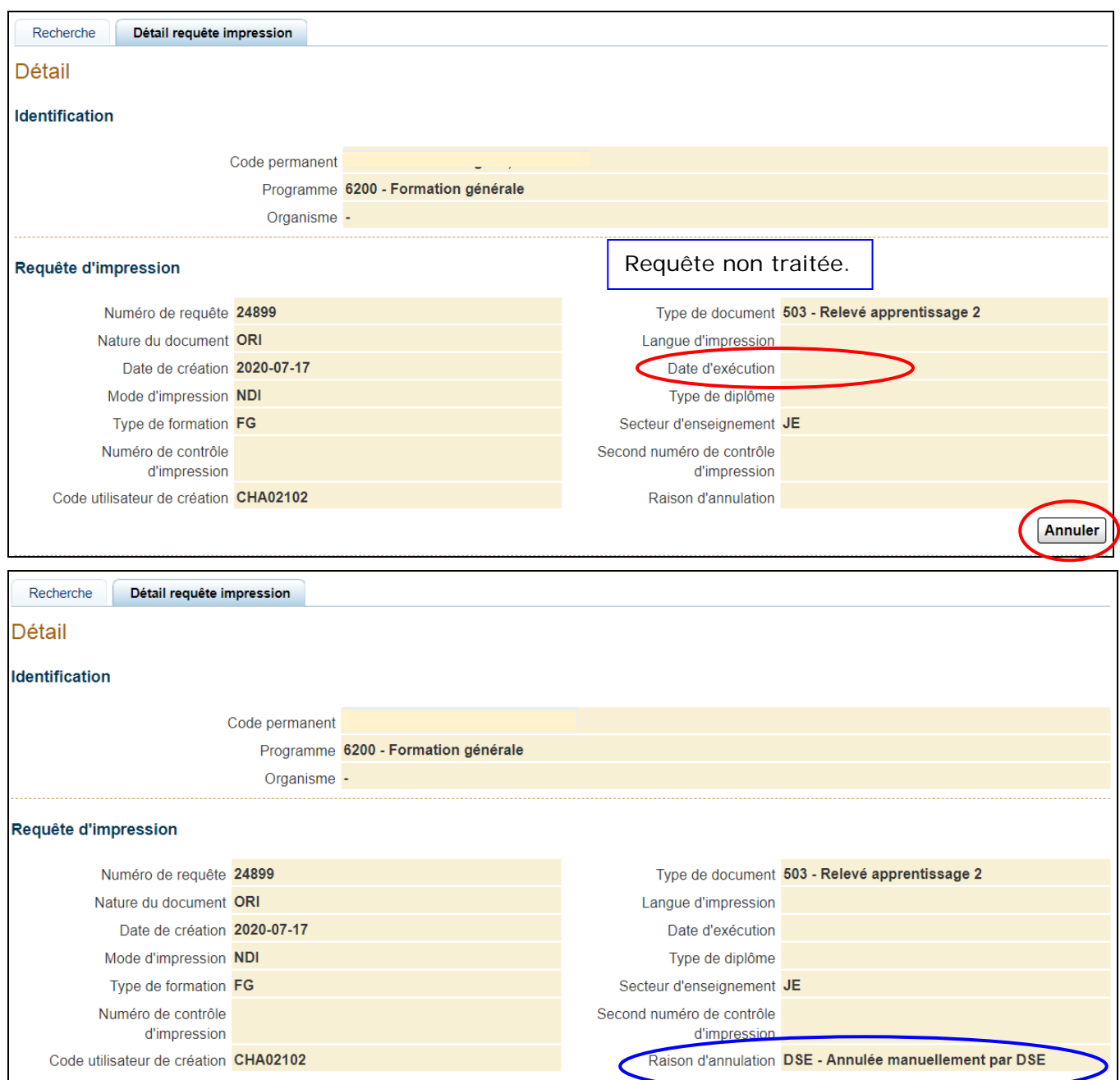

**ANNEXE** – Modalités de génération des requêtes

<span id="page-4-0"></span>Les organismes scolaires peuvent demander l'impression d'un relevé des apprentissages ou un duplicata de diplôme en mode immédiat (impression sur place et remise à l'élève ou envoyée par l'organisme scolaire à l'élève).

La Direction de la sanction des études peut faire des demandes d'impression en mode immédiat, mais aussi en mode spécial (impression en différé mais envoi par la DSE).

De façon générale, des requêtes sont créées à partir de toute demande d'impression de document, en mode interactif (immédiat ou spécial) ou lors de la télétransmission des résultats, en autant que la personne soit autorisée à faire de telles demandes.

Lors d'une demande en mode immédiat, si l'adresse de correspondance de l'élève est inactive ou absente, un message apparaît et la personne doit donc être vigilante et remettre le document en main propre ou s'assurer d'obtenir une adresse adéquate.

Lors d'une demande en différé (mode spécial ou publications annuelles), si l'adresse de correspondance de l'élève est inactive ou absente, le document est envoyé à l'organisme scolaire.

Des requêtes sont générées mais **annulées** par le système dans les cas suivants :

- Le document demandé est un diplôme du type FGNH (*Formation générale non harmonisée)* ou TDG;
- Le document demandé est un diplôme du type FPNH, mais l'élève n'a pas obtenu son DES avant le 1<sup>er</sup> juillet 1997;
- La mention a été annulée;
- L'élève respecte maintenant les conditions d'admission du programme (n'est plus en concomitance);
- L'élève est décédé;
- Impossibilité pour le système de déterminer la langue d'impression;
- La mention est inactive (date d'obtention nulle) et la demande est faite en mode spécial.

Par ailleurs, il n'y pas de requête dans les situations suivantes :

- La personne n'est pas autorisée à faire la demande;
- La mention est inactive (date d'obtention nulle) et la demande est faite en mode immédiat.

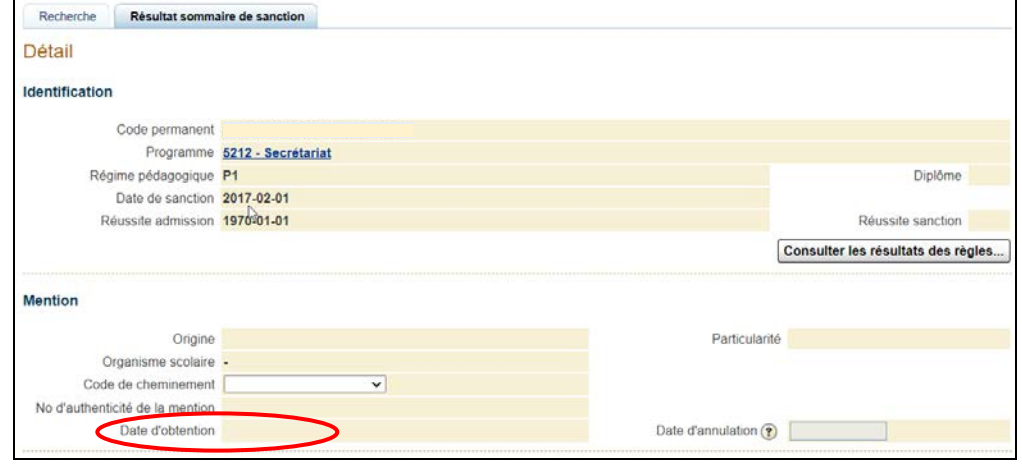